# **Chapter 5.1**

# **D I R D I F**

Version 99.2

A Computer Program System for Crystal Structure Determination by Patterson Methods and Direct Methods applied to Difference Structure Factors

P. T. BEURSKENS, G. BEURSKENS, R. DE GELDER, S. GARCIA GRANDA, R.O. GOULD, R. ISRAEL, AND J. M.M. SMITS. CRYSTALLOGRAPHY LABORATORY, UNIVERSITY OF NIJMEGEN, TOERNOOIVELD 1, 6525 ED NIJMEGEN, THE NETHERLANDS. FAX: 31-24-3553450 E-MAIL: PTB@SCI.KUN.NL

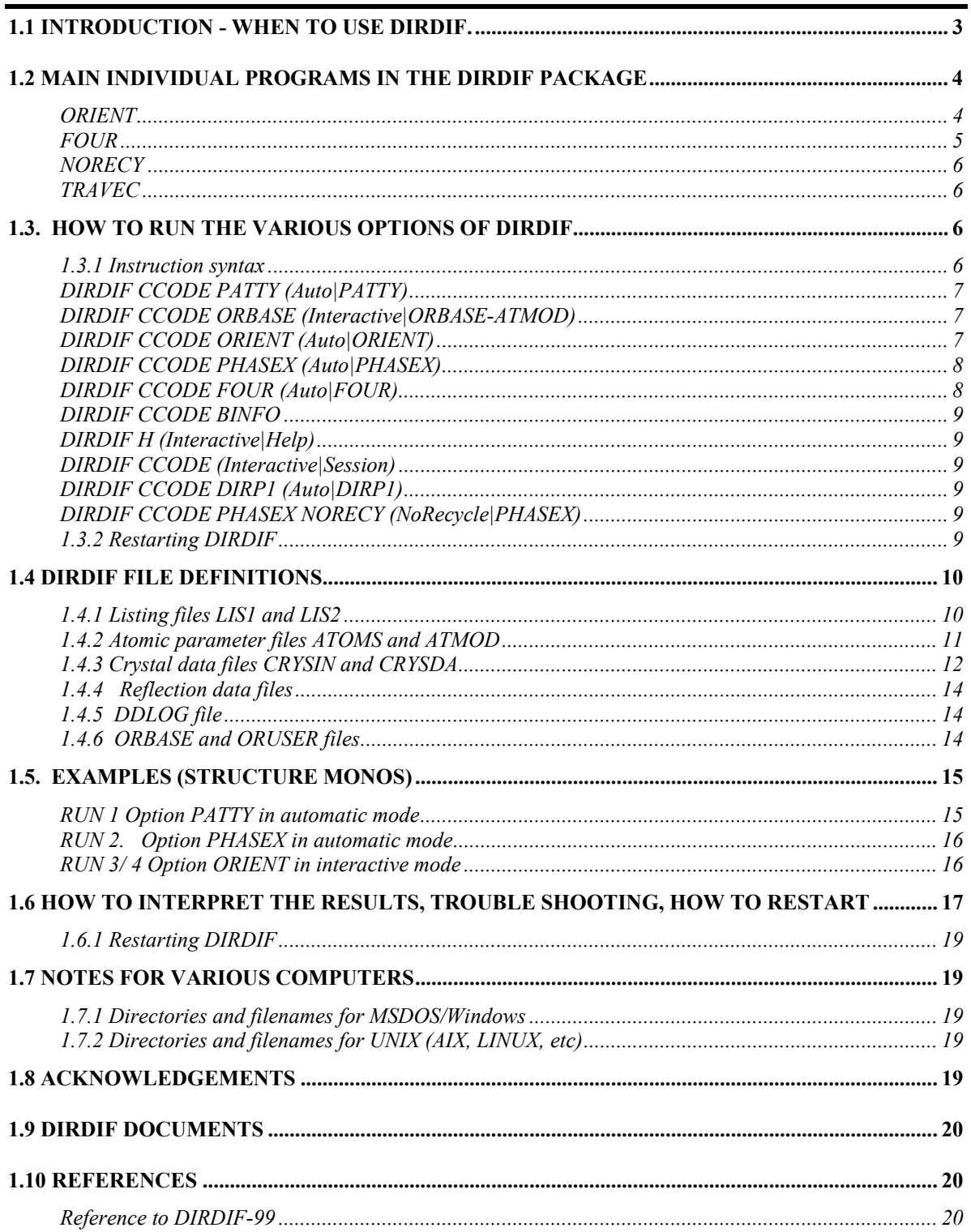

## <span id="page-2-0"></span>**1.1 Introduction - when to use DIRDIF.**

**DIRDIF** is a coherent collection of computer programs tuned into a program system for solving crystal structures. Major features are the use of Patterson methods and special direct methods for solving symmetry problems. Powerful procedures are provided for the use of *a priori* chemical knowledge to solve difficult structures. *Ab-initio* direct methods and leastsquares structure refinement are not included in the **DIRDIF** package. The program system is designed to operate under a wide variety of circumstances using individual programs and options. Most options are carefully automated according to the black box principle, but the experienced user has interactive control, so that strategy may readily be adapted to the current problem. An on-line help-facility is provided. It is limited in scope and not meant to replace this PRIMER.

All programs are written in standard FORTRAN-77 and are believed to be as fully computer-independent as is reasonably feasible. Inevitable computer-dependent parts are either provided for common computer systems or can be bypassed (e.g. the timer routine). This document describes the command-line mode of operation for the UNIX/DOS versions of the program. The Windows version has standard pull-down menus, but the operation of the program is essentially the same, and the menu items relate in a straight-forward fashion to the line commands.

**DIRDIF** is used in two ways for routine structural analyses :

- To solve a heavy atom structure using the Patterson interpretation program **PATTY**. The only required input data are the crystal data and reflection data. After location of the heavy atoms (which could include S or P atoms in a light atom structure) the structure is automatically expanded until complete.
- To solve a structure with a partially known molecular fragment, often a rigid part of the molecule, using the vector search program **ORIENT**. After orientation, the model is automatically positioned and further expanded to complete the structure. The search model, a file ATMOD with atomic coordinates, must be prepared in advance.

**DIRDIF** can also be used for special problem cases :

- When *ab-initio* direct methods give a misplaced fragment *use option* **TRACOR**
- For expansion of a small fragment to the complete structure *use option* **PHASEX**
- For enantiomorph or super/pseudo-symmetry problems *use option* **PHASEX**

# <span id="page-3-0"></span>**1.2 Main individual programs in the DIRDIF package**

**DDSTART** and **DDMAIN** are essential programs in the system. They are normally executed automatically when needed, but can also be executed on request of the user. Details are available by using the H (=help) options of the system.

**DDSTART** Starting up an automatic or interactive run (including option **ORBASE**) **DDMAIN** Various calculations (Fcalc, R2, etc.) and recycling control.

**PATTY**, **ORIENT**, **TRACOR**, **PHASEX** and **FOUR** are the main structure-solving programs. The programs can be called interactively or in automatic mode. In both cases the system will automatically continue to perform all necessary calculations to complete the structure.

<span id="page-3-1"></span>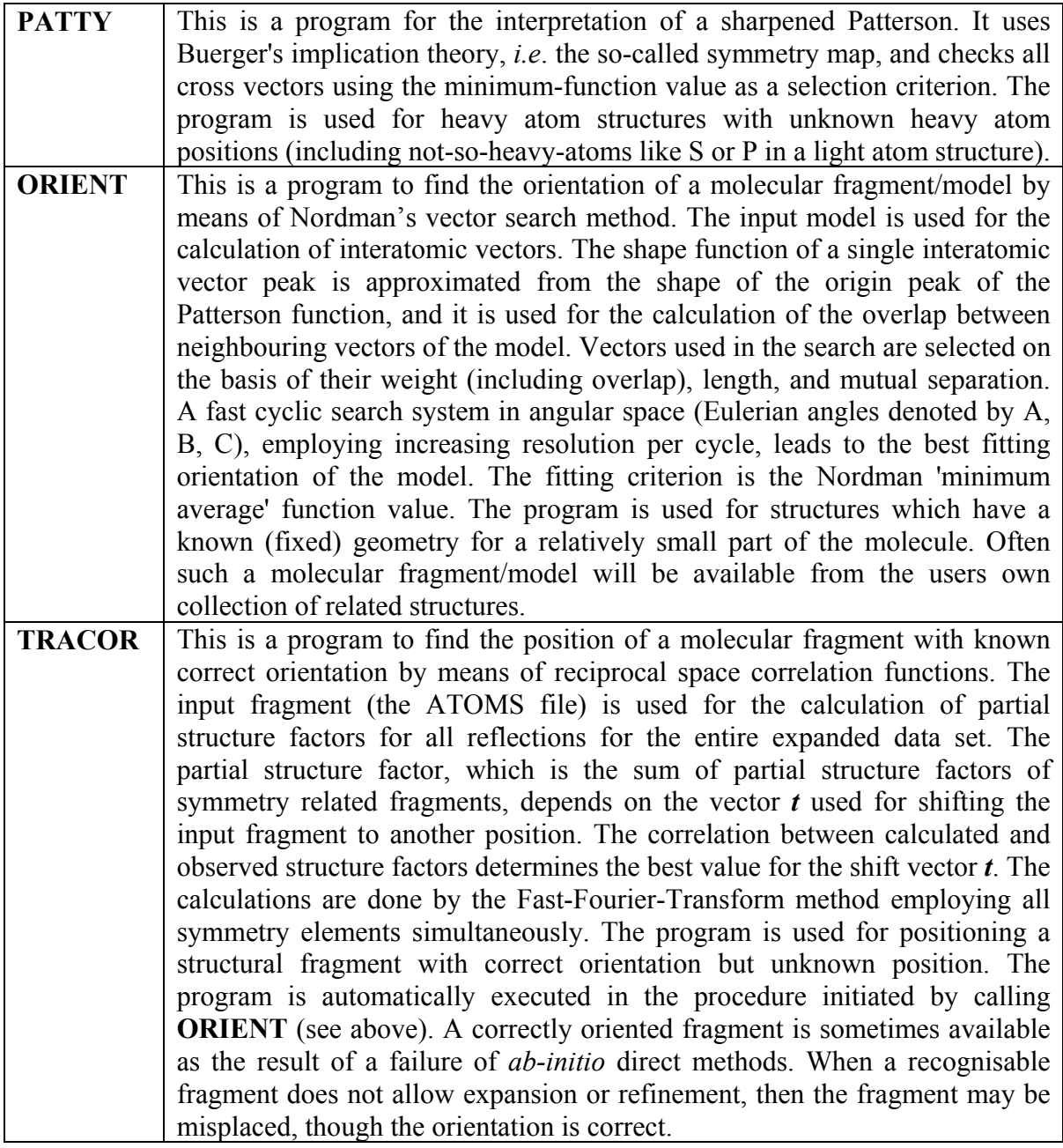

**Contract Contract Contract** 

<span id="page-4-2"></span><span id="page-4-1"></span>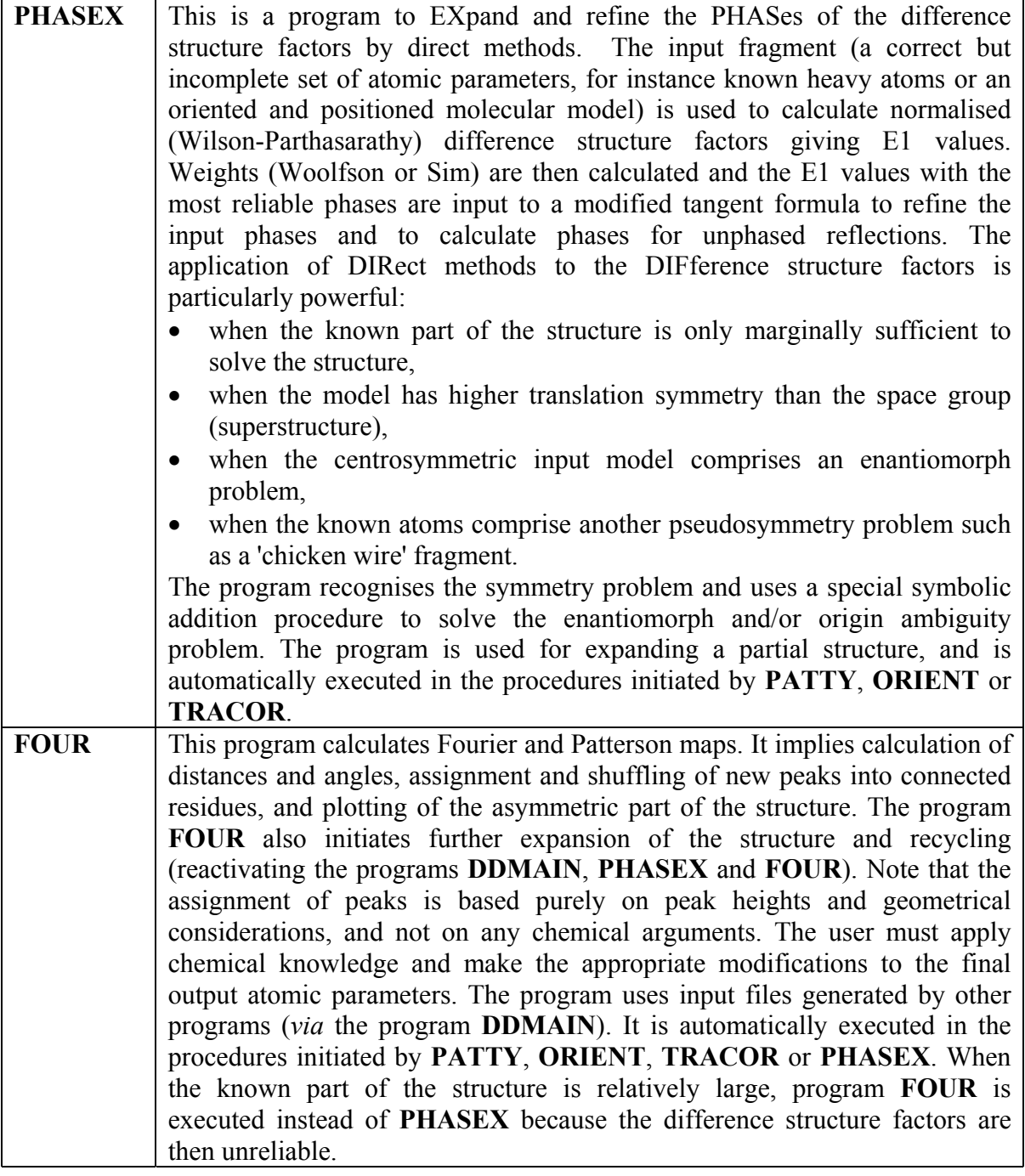

<span id="page-4-4"></span><span id="page-4-3"></span><span id="page-4-0"></span>Finally we describe the two options **ORBASE** and **DIRP1**, the parameter **NORECY**, and two more programs: **TRAVEC** and **NUTS** (Nijmegen UTilitieS).

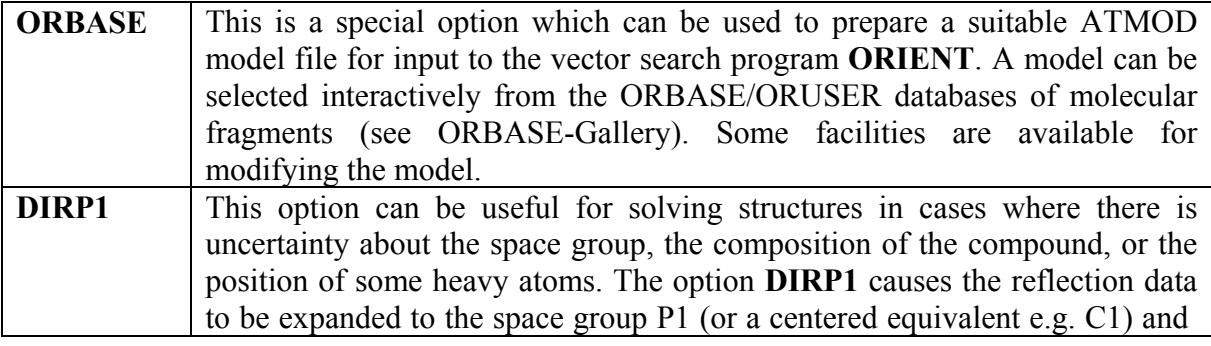

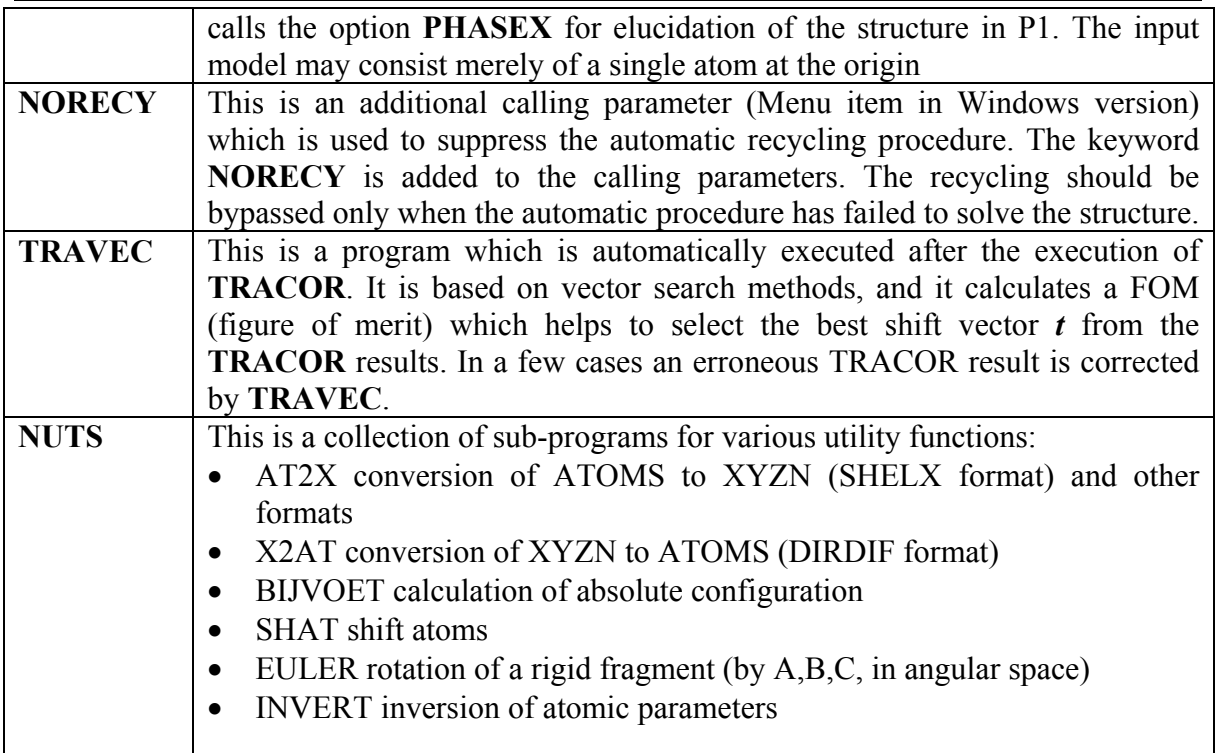

# **1.3. How to run the various options of DIRDIF**

See Section 1.4 on the required files and the **DIRDIF** file definitions.

### **1.3.1 Instruction syntax**

 $CCODE = compound code, PROGRAM = program name or option.$ 

For the execution of any of the structure-solving programs **PATTY, ORIENT, TRACOR, PHASEX** and **FOUR**, the user has the choice between automatic mode and interactive mode:

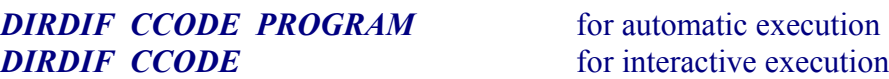

In the interactive mode every question is provided with a help facility. The execution of some additional options (see below) and the execution of the program **NUTS** and any of the programs collected in **NUTS** (**AT2X, BIJVOET**, etc) is interactive:

### *DIRDIF CCODE PROGRAM DIRDIF CCODE NOFREE DIRDIF CCODE*

In this document, line commands are shown in *italicised bold type e.g. DIRDIF CCODE PATTY*, with the corresponding Windows menu item shown in parentheses after *e.g. (Auto|PATTY***)**.

<span id="page-6-3"></span><span id="page-6-1"></span><span id="page-6-0"></span>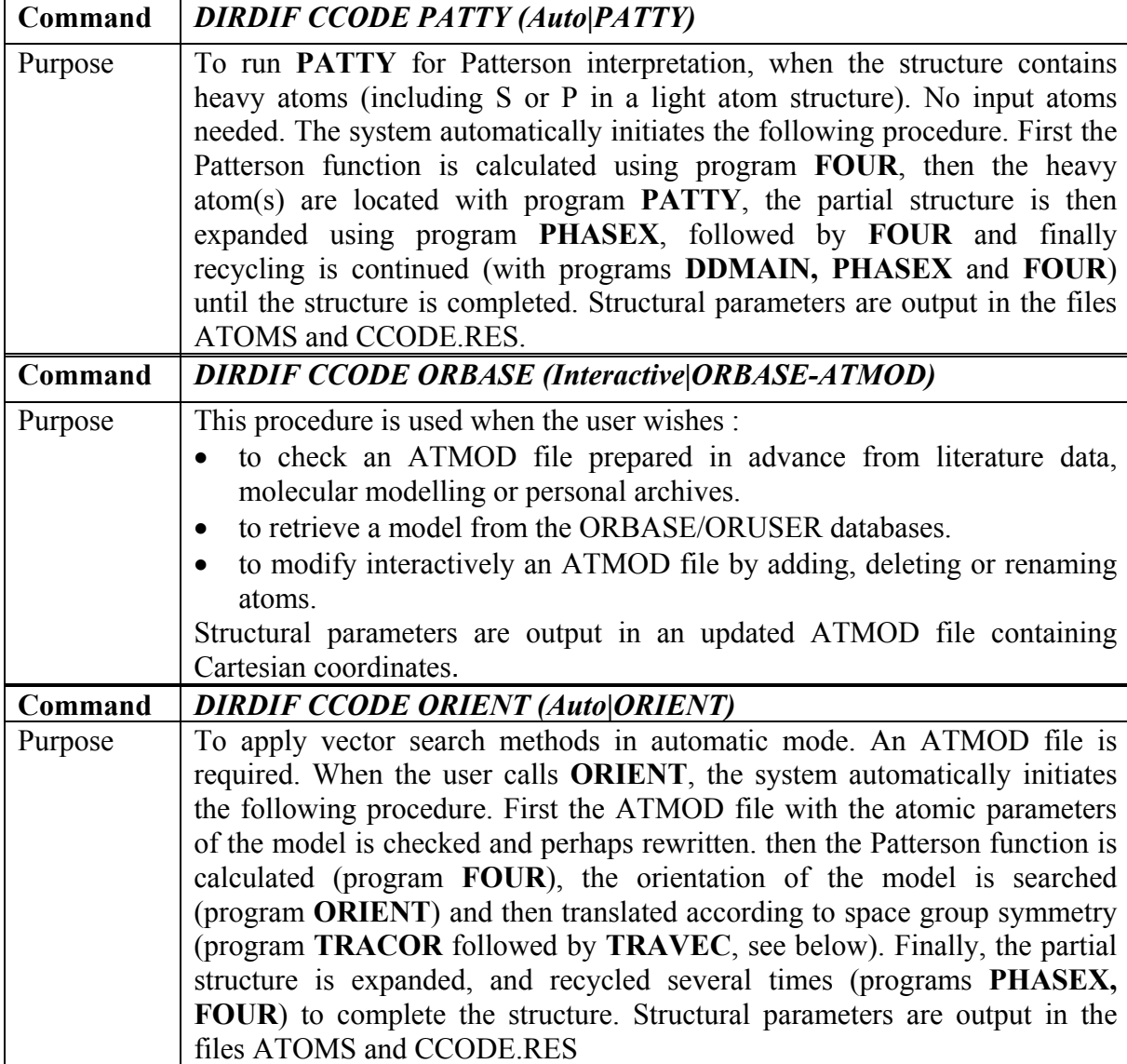

<span id="page-6-2"></span>Additional options (for various kinds of problems)

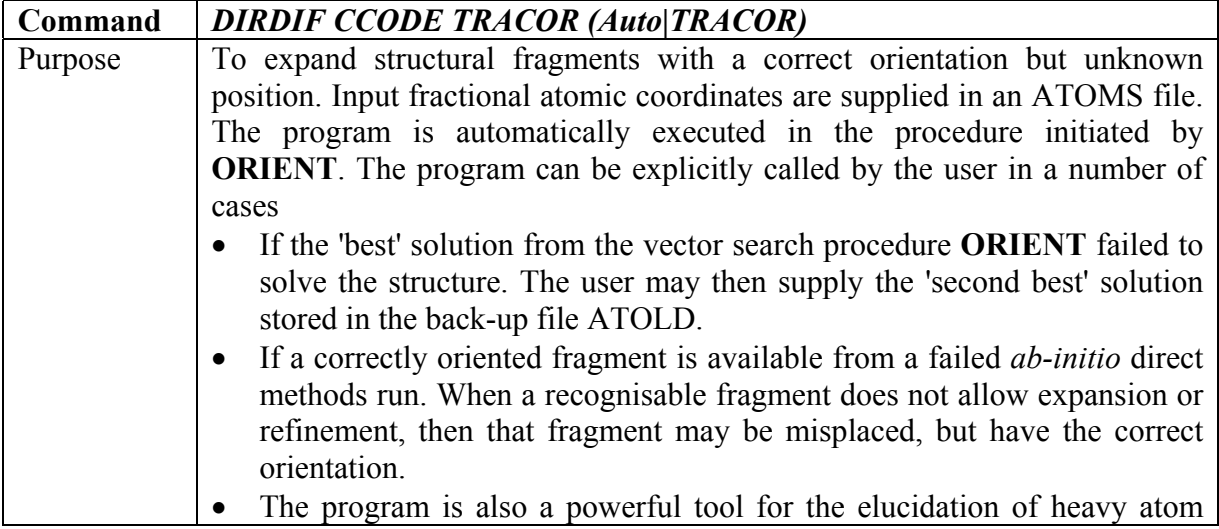

<span id="page-7-0"></span>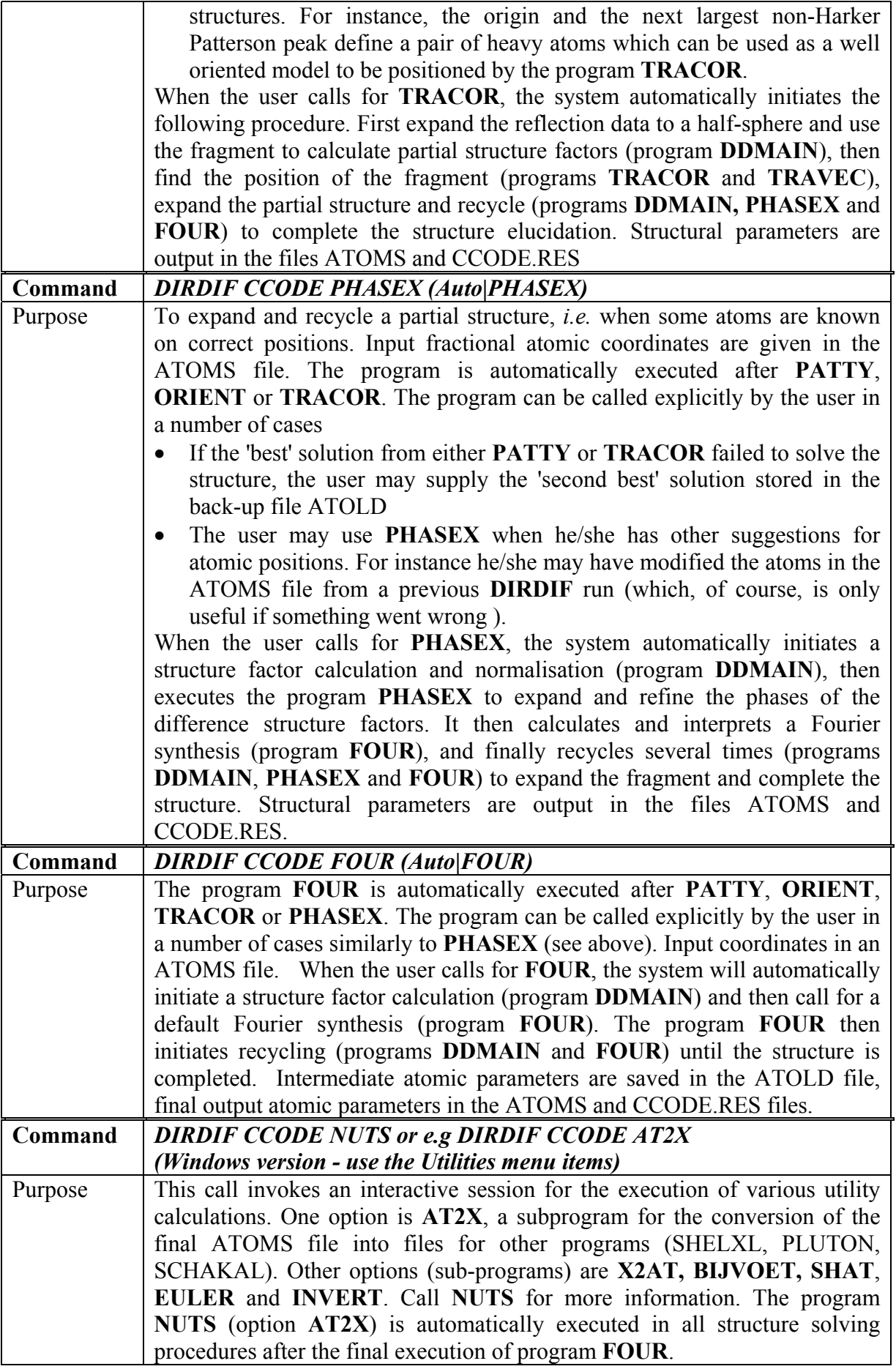

<span id="page-8-0"></span>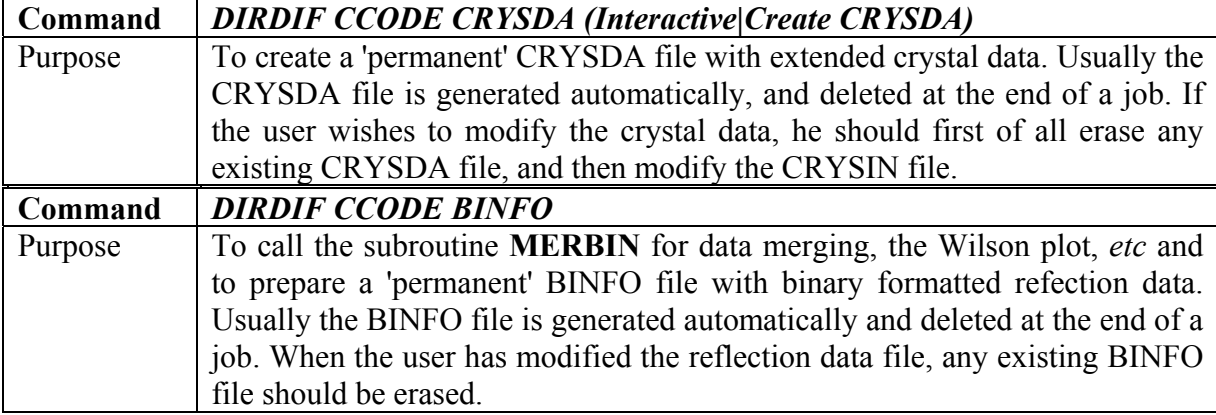

<span id="page-8-1"></span>In case of problems:

<span id="page-8-3"></span><span id="page-8-2"></span>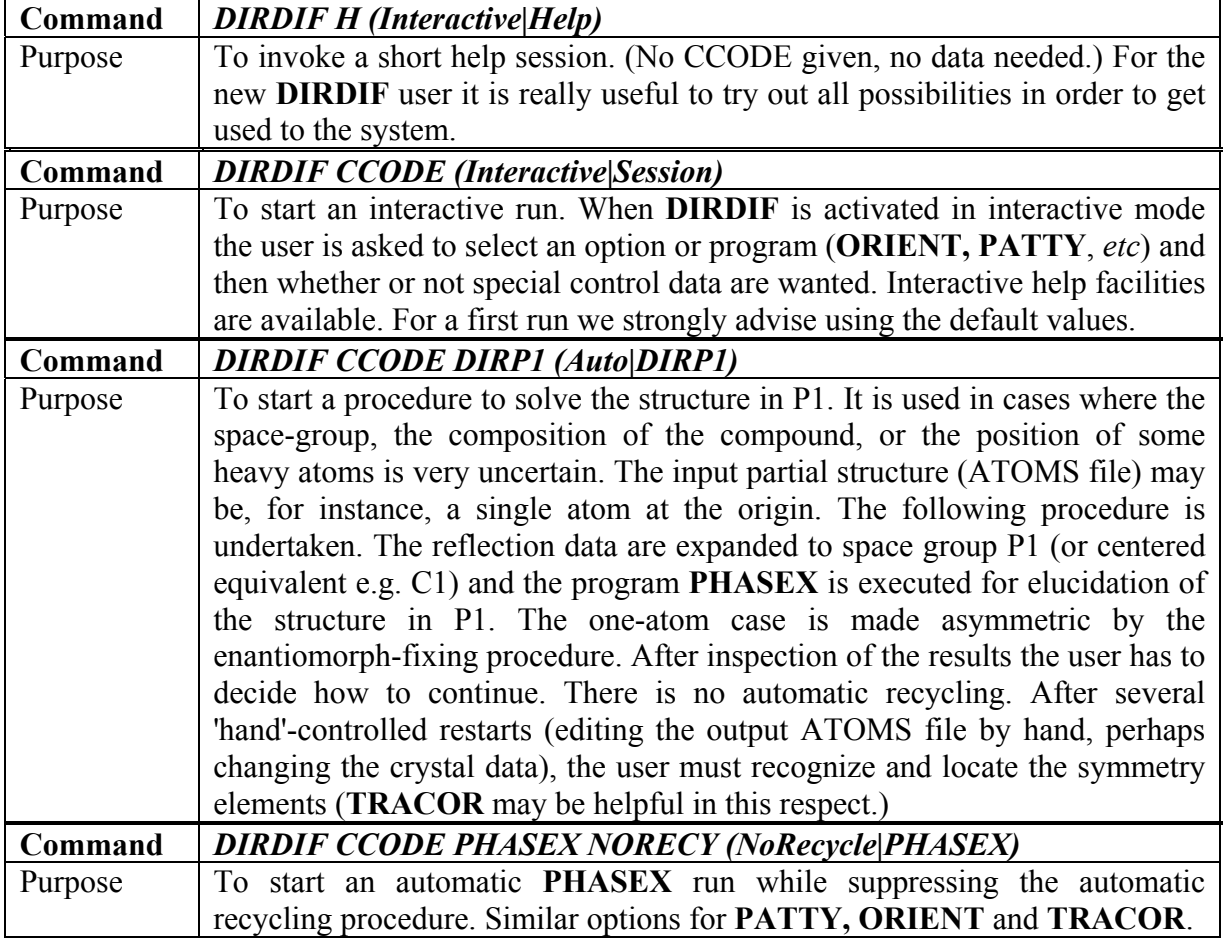

### <span id="page-8-5"></span><span id="page-8-4"></span>**1.3.2 Restarting DIRDIF**

When rerunning one of the options of **DIRDIF**, it is important to consider which atomic parameter set is to be used as input. The recycling procedure may be started using the existing ATOMS file (output from last **DIRDIF** run), or one of the parameter sets stored in the back-up file ATOLD may be selected and copied to the ATOMS file. To decide which option of **DIRDIF** to call, consider their consecutive actions:

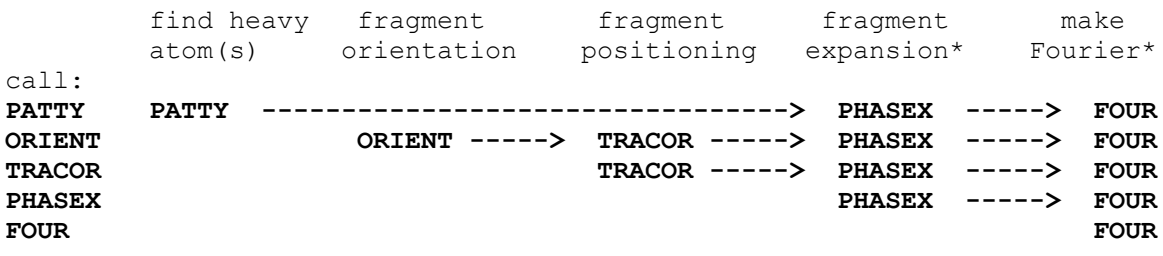

\* **PHASEX** or **FOUR** are recycled by default until completion of the structure. The recycling procedure is suppressed by the calling parameter **NORECY** (Windows Menu item NoRecyle).

### <span id="page-9-0"></span>**1.4 DIRDIF file definitions**

 Filenames are dependent on the computer and on local use. The different files of the **DIRDIF** system are referred to by their functional type. The filename dictates the contents and the format of the file. Within the FORTRAN programs and in all documents filenames are shown in UPPER CASE. They may locally be transcribed to lower case, and maybe concatenated by compound code or directory name (or otherwise changed to local conventions). For example: for the test compound MONOS the primary crystal data is given in the CRYSIN file. For the MSDOS/Windows version of **DIRDIF** the filename remains CRYSIN. For the VAX-VMS version the filename is CRYSIN.DAT. For all UNIX systems the same file is called monos.crysin.

Most programs require a reflection data file and a crystal data file. The primary crystal data may be supplied manually, but it is preferable to prepare the CRYSIN file in advance. For the application of vector search methods (**ORIENT**), the user has to prepare an ATMOD file (with the *a-priori* known molecular geometry) either before the automatic execution of **ORIENT**, or in an interactive session on request. In some cases (problem structures) the user has to prepare an ATOMS file. Atomic parameters of all possible solutions obtained by programs **PATTY** or **ORIENT** and **TRACOR**, and also atomic parameters of some intermediate results (program **FOUR**) are stored in the back-up file ATOLD. The DDLOG file keeps a record of some data of subsequent runs. When the structure has been solved the results and comments are given in the LIS1 and LIS2 files and the atomic parameters of the structure in the ATOMS file as well as in the (SHELX format) XYZN file.

Most files consist of free-format records of up to 72 characters each. The order of words (literals, numbers) in a record is fixed. The first word of a record is a keyword for identification. The first record is usually a header record with at least FILENAME and CCODE. REMARK records (keyword=REMARK) with printable information may be inserted anytime. The last record is an END or a FINISH record. Note that reflection files have fixed format and REMARK records are not permitted.

### <span id="page-9-1"></span> **1.4.1 Listing files LIS1 and LIS2**

 The system produces a file for printing (LIS1) which gives the most important information on the solution of the structure. In addition a longer listing file, LIS2, is produced which gives information on the input data, the execution of the various programs, and their results. Inspect the file LIS2 only if you are interested or when the structure did not come out as you hoped or expected. With the aid of the detailed information you might be able to detect where things went wrong, then change the input data and start **DIRDIF** again. Certainly LIS2 should not be printed routinely. But if things really go wrong, do send the LIS1 and

LIS2 files to Nijmegen. We will be glad to help you. The LIS-files are overwritten in a next run. In the Windows version they are renamed to DIRDIF.LST and DIRDIF1.LST.

#### <span id="page-10-0"></span>**1.4.2 Atomic parameter files ATOMS and ATMOD**

The input and output atomic parameter files of the DIRDIF system are:

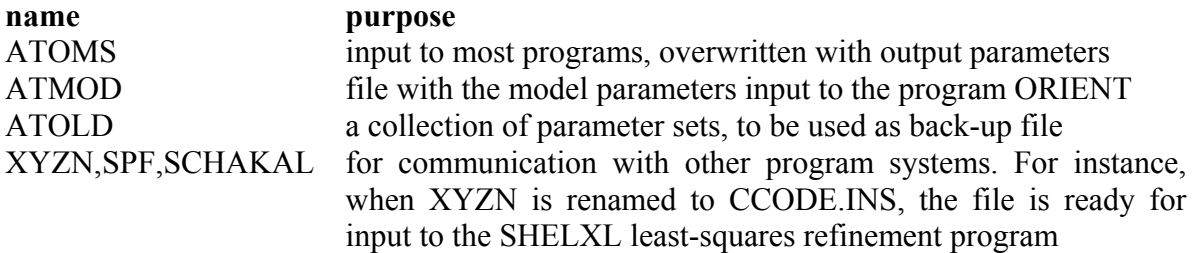

The ATOMS file consists of the following records, each containing a keyword followed by data:

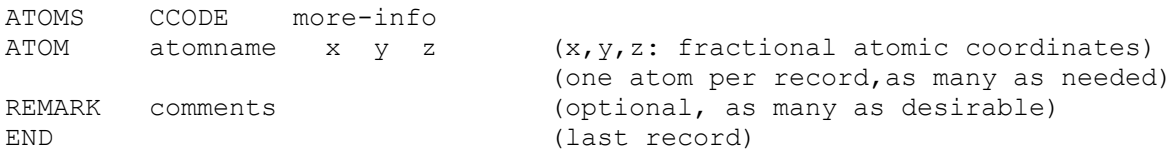

An atomname begins with the chemical symbol (upper case) and may be followed by one or more characters (*e.g*. C7, C+7, C7+, C7A are carbon atoms; CA is a calcium atom, CX is an error). Alternatively an atomname may consist of the chemical symbol, one or more blanks, and one unsigned integer number (*e.g.* C 27 ). Uninterpreted residual peaks of a Fourier map are given the chemical symbol Q .

It is possible to supply a site occupancy factor sof (sof  $= 1.00$  for atoms in general positions *and* on special positions, sof < 1.00 for disordered atoms) and an isotropic temperature factor (B) on the ATOM record. Supply this information ONLY if the data is certain, because it will have a significant effect on the scaling procedure.

When the structure has been solved the output ATOM records are provided with a site occupancy factor (sof = 1.00) and an isotropic temperature factor (B):<br>  $\angle A$ TOM atomname  $\angle x$  v z sof B ATOM atomname x y z sof B

At the end of a structure solving run, the program **NUTS/AT2X** converts the output ATOMS file to a SHELX format XYZN file and optionally to SPF and SCHAKAL files (input to the graphics programs PLUTON and SCHAKAL, respectively). In the Windows version the XYZN and SPF files are automatically renamed to CCODE.RES and CCODE.SPF.

An ATMOD file has a similar structure to an ATOMS file. Possible header records are:

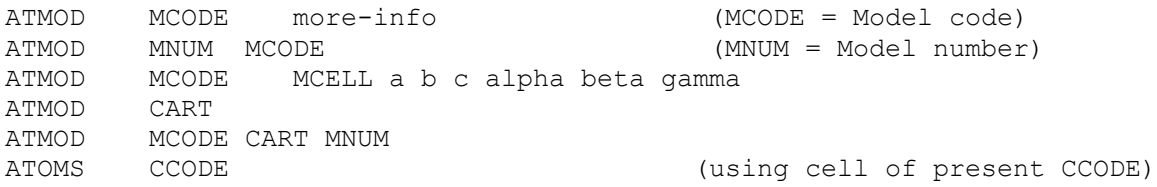

REMARK records can be inserted (after the header) whenever needed. END is the last record.

ATOM records are identical to those in ATOMS files, except that Cartesian (Angstrom) coordinates may be used in addition to fractional coordinates.

The information CART (for Cartesian) is optional as DIRDIF finds out whether the parameters are fractional or Cartesian. The information 'MCELL a b c alpha beta gamma' is necessary only when the fractional atomic parameters of the model or fragment are represented in a unit cell that is different from the present compound CCODE. In an interactive session the MCELL data can also be provided at the terminal. Atomic parameters of a known molecular model in the ORBASE/ORUSER database may be retrieved interactively using the **ORBASE** option (an ATMOD file is then automatically written). Alternatively, the parameters may be obtained from a previously solved structure, from the literature or from molecular modelling programs, and the ATMOD file prepared manually using a text editor. An ATMOD file prepared by any of these methods may also be modified using the **ORBASE** option. After checking, editing, and possible reorientation, a new ATMOD file is output with Cartesian coordinates. The original input file is saved in the ATOLD file for back-up purposes.

### <span id="page-11-0"></span>**1.4.3 Crystal data files CRYSIN and CRYSDA**

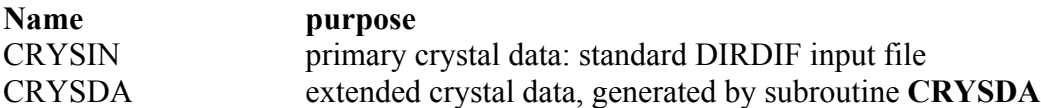

The subroutine **CRYSDA** is usually called automatically. It reads crystal data from a CRYSIN file (highest priority) or from other input possibilities (existing CRYSDA, INS/RES, CIF, files or from the keyboard) and produces a CRYSDA file. This file contains the input crystal data and extended data such as cell volume, calculated density, tables of scattering factors, etc. If no CRYSIN file was available, or if the data in the CRYSIN file was incomplete, or if the crystal data was modified interactively, a new CRYSIN file will be output. The CRYSIN file is kept, but normally the CRYSDA file is deleted at the end of the job. The CRYSIN file contains the following records:

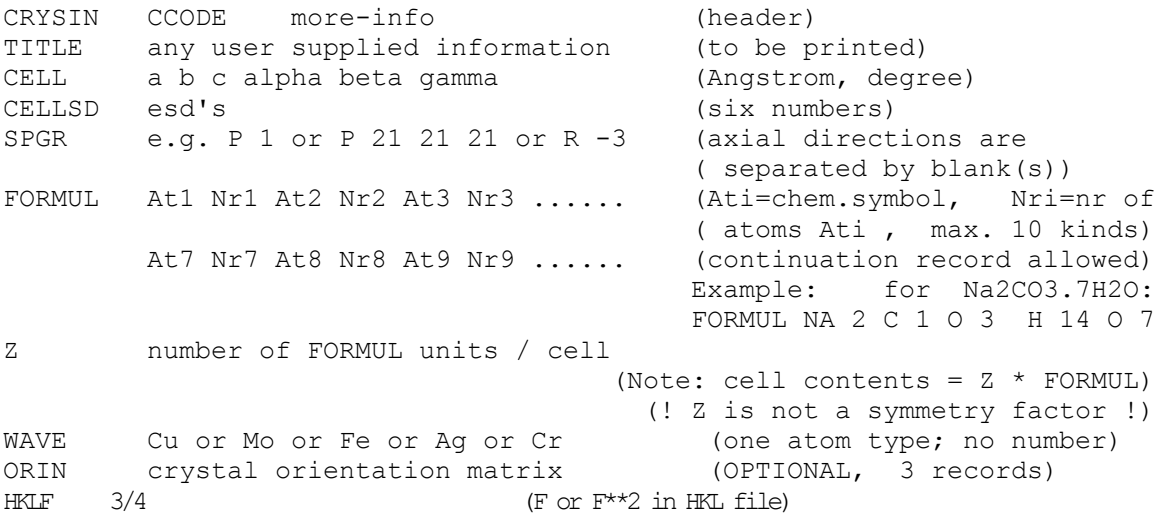

END

# An example CRSYIN file is

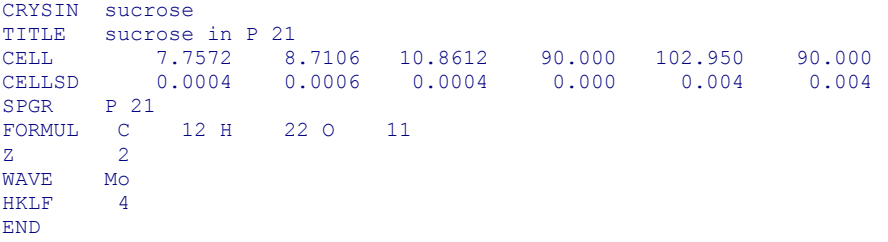

# An example CRYSDA file is

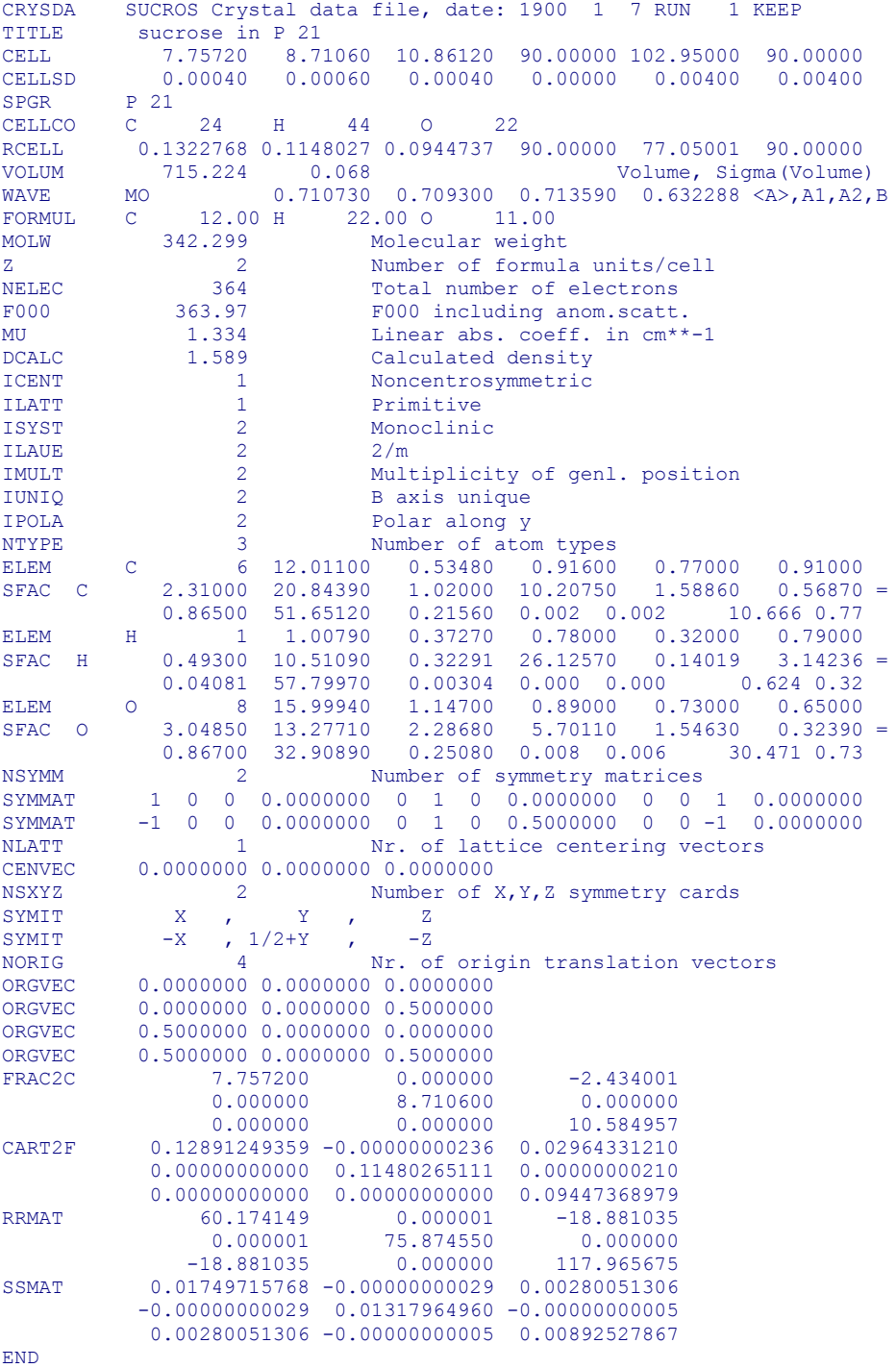

When during the crystal structure analysis you wish to alter the cell contents or the space group, you have to delete any existing CRYSDA file and then modify the CRYSIN file.

#### <span id="page-13-0"></span> **1.4.4 Reflection data files**

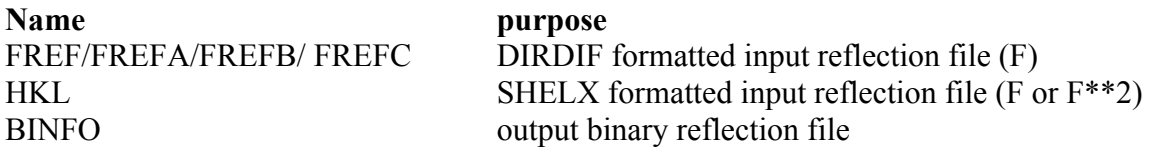

The subroutine **MERBIN** finds out which input data file is present, it reads the reflection data and writes a temporary binary reflection data file BINFO. Formats of the reflection data files:

FREF alias FREFA FREFB FREFC: formatted reflection data file, 28 characters/record (standard DIRDIF file) with Fobs values first record: header with 'FREF' or 'FREFA' ... and CCODE following records: 1 reflection each, FORMAT (A1,3I3,I2,F9.2,F7.2) for: ' ', h, k, l, JC, Fobs, sigma JC=2 for 'unobserved' or 'unreliable', else JC=1 or blank<br>'E' last record: HKL alias SHELX SHELXL: formatted reflection data file, 28 characters/record with |Fobs| or |Fobs|\*\*2 values (defined by a HKLF record: no default!) First record: HKLF header (optional, not SHELXL convention) First word: 'HKLF' on columns 1 - 4 Second word: the CCODE (optional, not checked) Then: one number, either 3 or -3 : |Fobs| expected, or 4 or -4 :  $|Fobs|^{**}$  expected ! Following records: 1 reflection/record, FORMAT (3I4, 2F8.2) for: h, k, l, |Fobs|, sigma or: h, k, l,  $|Fobs|^{**}$ , sigma (Note: the SHELXL batch number on cc. 29-32 is ignored.) Last record:  $h = k = 1 = 0$  (or: all blanks)

Note about the SHELXL indices transformation matrix Rij given on the HKLF record: This feature is available, but should be used with care !! It is not used on crystal data.

A CIF file (*e.g.* a SHELX FCF file) cannot be used for reflection data input.

### <span id="page-13-1"></span> **1.4.5 DDLOG file**

This textfile contains a summary of **DIRDIF** runs with pertinent data. It should normally be kept, but if a "clean start" is required it should be deleted.

### <span id="page-13-2"></span> **1.4.6 ORBASE and ORUSER files**

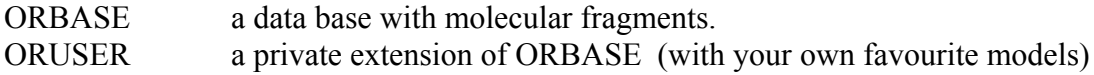

A write-up of these files is given in the header lines of these files. The user is urged to add manually his own structural molecular fragments to the file ORUSER for future use when solving 'similar' compounds.

# <span id="page-14-0"></span>**1.5. Examples (structure MONOS)**

You may wish to get acquainted with **DIRDIF** by running an example. We have provided the data for the test structure MONOS. Look at the MONOS data files (change directory to MONOS ?). The crystal data for MONOS are given in the CRYSIN file. The molecule contains a sulfur-bridged six-membered ring which is given in ORBASE under the model name MONOS. What to do if more MONOS data files are present (e.g. from former test runs)? You do not have to erase any file. If you wish to have a 'cold' start with MONOS: erase the DDLOG file. Proceed to run **DIRDIF** with the data of test structure MONOS, solving the structure of MONOS by three different routes, depending on the *a priori* information we assume to know:

- RUN 1 call program **PATTY**, using **DIRDIF** in automatic mode
- RUN 2 call program **PHASEX**, using **DIRDIF** in automatic mode
- RUN 3 call program **ORIENT**, using **DIRDIF** in interactive mode

### <span id="page-14-1"></span>**RUN 1 Option PATTY in automatic mode**

We know there is a sulfur atom, but we assume not to know its position. We start an automatic (default) run of **DIRDIF** program **PATTY**. The following files are input: CRYSIN crystal data

FREF reflection data file

Enter at the terminal: **DIRDIF MONOS PATTY** (Windows version select menu item **Auto|PATTY**)

 The program **PATTY** finds the sulphur atom at a pseudo-special position. To handle this problem the program **PHASEX** runs through an enantiomorph fixing procedure. The course of the recycling procedure can be followed on the screen. When the program has finished the structure has been solved. The LIS1 file gives the most interesting features of the procedure and a line-plot of the structure. The ATOMS file contains the parameters of the atoms of the structure. It appears that all atoms are correctly nominated (S, O, N, C).

The following files have been created (look at these files using your local editor):

ATOLD atomic parameters of consecutive steps in the procedure

ATOMS atomic parameters of the complete structure

- XYZN converted ATOMS file to SHELXL format
- DDLOG information on this run and some important data
- LIS1 file for printing
- LIS2 (ignore, use only in case of problems)

The information on the ATOLD file and on the DDLOG file will be extended in following runs of **DIRDIF**. The files ATOMS, XYZN, LIS1 and LIS2 files are overwritten in a next run. So, do not delete the files that have been created by this run before you run RUN 2.

### <span id="page-15-0"></span>**RUN 2. Option PHASEX in automatic mode**

 Assume for test RUN 2 that we know the position of the sulfur atom. To put in the position of the sulphur atom you modify the file ATOMS which has been created in RUN 1 so that it contains the atomic parameters of the sulphur atom only. So make the ATOMS file to contain:

ATOMS MONOS ATOM S -0.020 0.098 0.146 END

The following files now are available for input: ATOMS, CRYSDA, BINFO

We start an automatic (default) run of **DIRDIF** program **PHASEX.** Enter at the terminal**: DIRDIF MONOS PHASEX** (Windows version select menu item Auto|PHASEX)

The sulphur position on  $x = -0.020$  does not have the pseudo-symmetry which occurred in RUN 1, so **PHASEX** does not run through the enantiomorph fixation. (Note:  $x=+0.02$  gives the enantiomer!) When the program has finished the structure has been solved, the LIS1 file shows the structure, and the ATOMS file contains the parameters of the atoms of the structure. The final results are almost identical to the outcome of RUN 1. (Note: one can not predict whether **PATTY** finds a positive or a negative x value for the sulphur position).

The following files have been re-created (look at these files using your local editor):

ATOMS atomic parameters of the complete structure

XYZN converted ATOMS file to SHELXL format

LIS1 file for printing

LIS2 (ignore, use only in case of problems)

New results have been appended to the following files:

ATOLD atomic parameters of consecutive steps in the procedure

DDLOG information on this run and some important data

### <span id="page-15-1"></span>**RUN 3/ 4 Option ORIENT in interactive mode**

Assume that we know a rigid fragment of the structure, which is available in the ORBASE file. We start (RUN 3) with calling **ORBASE** an interactive for an interactive retrieval of the rigid fragment from ORBASE as a set of atomic parameters (7 atoms) which will be stored in file ATMOD. Then (RUN 4) we call an automatic run of **ORIENT**.

The following files are available for input: CRYSIN and FREFA .

For RUN 3, enter at the terminal: **DIRDIF MONOS ORBASE** (Windows version select menu item **Interactive|ORBASE-ATMOD**)

In the following dialog you may also answer in lower case.

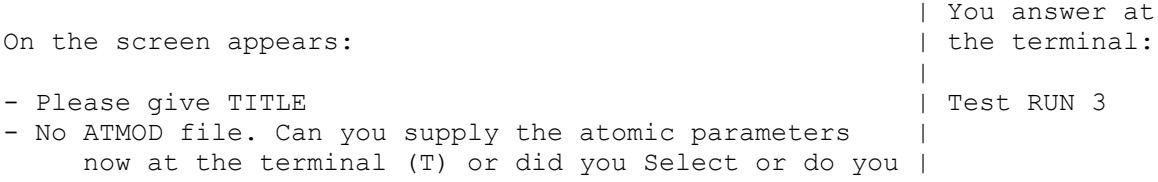

```
5.1 DIRDIF - Solve Menu WinGX - v1.64
```
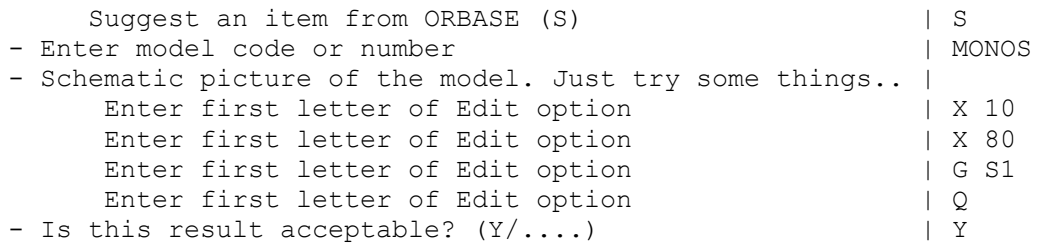

The ATMOD file with model coordinates (Cartesian) is output.

For RUN 4, enter at the terminal: **DIRDIF MONOS ORIENT** (Windows version select menu item **Auto|ORIENT**)

The program **ORIENT** reads the model and rotates it, the program **TRACOR** shifts it to the correct position (verified by **TRAVEC**) and the program **PHASEX** expands the model to the complete structure. When the recycling procedure is finished, the structure is solved. The LIS1 file shows some intermediate results and a line-plot of the structure. The output ATOMS file contains the parameters of the atoms of the structure. It appears that within the original input fragment the two nitrogen atoms are placed at carbon positions, and v.v. (Note: the N-C interchange is the result of the **ORIENT** output; one of the other acceptable orientations of the input model does not have this interchange.)

The following files have been updated (look at these files using your local editor):

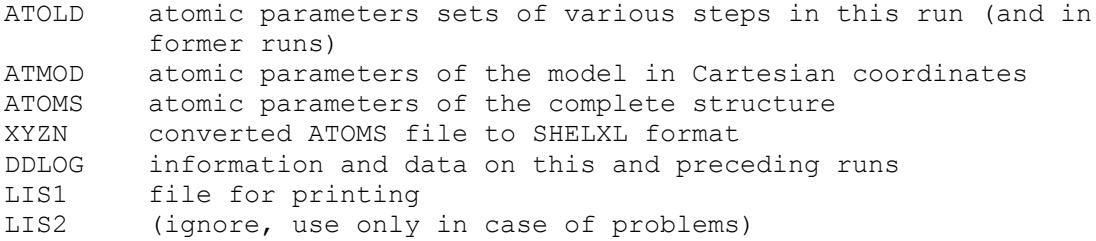

# <span id="page-16-0"></span>**1.6 How to interpret the results, trouble shooting, how to restart**

Use your own graphics and your chemical knowledge to edit the final parameters (maybe delete or rename some atoms). The table of bond distances and angles will be of help. lf necessary, restart **DIRDIF** to find some more atoms. The final XYZN file, renamed to INS, is ready for use by the program SHELXL.

Trouble shooting

- 1. The best way to learn about **DIRDIF** is to use it as a routine tool for solving crystal structures. Although **DIRDIF** is designed for delivering automatically the complete set of atomic positions, it is useful to read some of the output listings (LIS1) in order to learn about the way things are done for normal structures.
- 2. In this section we will give some comments and suggestions which may be useful in special cases. Naturally these are ad-hoc type notes - suggestions given here may be obsolete after next program updates.
- 3. If you have enough experience with the automatic runs, it is time to try out the various options in interactive mode (with user intervention) and to supply different control data to rerun some of the structures you have solved earlier. Note: you may answer 'H' to all questions to get (some) help-information.
- 4. The programs **ORIENT, TRACOR**, and **PATTY** usually lead to more than one acceptable solution, and the best solution is automatically accepted for further elucidation of the structure. If the structure is not solved this way, one should take the second (and maybe the third, *etc*) solution stored in the ATOLD file, put it in the ATOMS file, and call for the appropriate program (**TRACOR** for the second ORIENT solution, etc.).
- 5. If you are going to restart **DIRDIF** using a parameter set taken from ATOLD, or if you are modifying the existing ATOMS file, it is advisable to remove the individual B values from the ATOM records.
- 6. **DIRDIF** usually uses scale and temperature factors from previous runs. A former incorrect set of atomic positions may have resulted in bad scaling procedures. A fresh start can be obtained by deleting all lines with 'SCALE' from the LOG file, except however the 'MERBIN SCALE'. The same effect is achieved by erasing the BINFO file. In such case it is advisable also to remove the individual B's from atoms that you have selected (in the ATOMS file) for recycling.
- 7. The **NORECY** option is used in case you hope to find a chemically reasonable fragment from a Fourier peak list in those troublesome cases where the automatic recycling failed. In this case, however, the R2 criterion is not used for rejecting atoms.
- 8. A failure of the computer or a technical error in our programs may lead to a supervisorinterrupt, in which case the system may stop without properly deleting or closing various files. This should not cause problems at the next run! But just in case, erase all files which are unknown to you, just be careful not to delete your primary data files or the back-up ATOLD file!
- 9. In case of a technical program failure, please give us the details: we wish to correct the programs. In case the **DIRDIF** system cannot solve your structure, please let us know: maybe we can help, probably we can learn from it.
- 10. About **ORIENT**: a very small fragment, especially a simple 5- or 6- membered ring, fits almost everywhere in the Patterson. Try to find a bigger fragment with more characteristic geometry, even at the cost of accuracy of the model.

Finally, read messages and look at the numbers in the output LIS1 file. If an uninterpretable error message occurs, write to us - we know and can tell you.

- look for error messages or possible 'WARNINGS'.
- are the temperature factors normal ?
- are high-order reflections adequately measured (not too many unobs)?
- look at the Patterson peaks: is all O.K. ? No apparent space group error?
- see if (for ORIENT) the Patterson origin peak is about zero.
- see if (in PHASEX) the average  $E^{**}$ 2 converges to about 1.00
- .... and the symbol-consistency decreases to below 0.50
- .... and the number of participating reflections is 'normal' ...
- how is the distribution of peaks in the final Fourier map? Too many clusters?

By looking at those numbers and messages after the structure solution of normal structures, one knows what to expect, and one can often find clues in the output LIS1 file for failures or problems encountered with difficult structures. The output listing file LIS2 also might give information.

#### <span id="page-18-0"></span>**1.6.1 Restarting DIRDIF**

If your structure does not come out as you wish or expect, and you have detected where the solution of the structure probably went wrong, you can rerun part of **DIRDIF** either with non-default parameters, or with a different model, or using the second solution of **ORIENT** or **TRACOR**, *etc.* Sometimes **DIRP1** is an interesting option, especially if many things are uncertain. It requires that the user select his own set of atoms, and when necessary update the cell contents in the CRYSIN file, and interactively modify the scale factor and the temperature factors. As early as possible the user must find possible positions of the symmetry elements, and select atoms in such a way that the superfluous artificial symmetry is reduced. Experimental **TRACOR** runs may help to locate the symmetry elements. The set of atoms may be shifted using the program **NUTS.**

Note it is easy to solve a space group uncertainty by restarting **DIRDIF** using different space groups - just modify the space group in the CRYSIN file .

### <span id="page-18-1"></span>**1.7 Notes for various computers**

Technical details are given in the various IMPLEM and EXEC files. The notes given here are related to practical use of **DIRDIF** and are based upon distributed implementation instructions.

#### <span id="page-18-2"></span>**1.7.1 Directories and filenames for MSDOS/Windows**

When you start working on a new compound you must first create a directory, probably named after your compound code CCODE, in which all files relating to this compound are stored. When working on a particular compound you have to switch over to its directory. The compound code is not part of the file names. The file names express the function of the files, and are identical for all compounds. Hence the importance of using the correct directory.

Examples : CRYSIN CRYSDA HKL ATOMS ATMOD LIS1

### <span id="page-18-3"></span>**1.7.2 Directories and filenames for UNIX (AIX, LINUX,** *etc***)**

When you start working on a new compound you must first create a directory, probably named after your compound code CCODE, in which all files relating to this compound are stored. When working on a particular compound you have to switch over (change directory: cd) to its directory. The compound code (see the implementation instructions for UNIX) is part of the file names. Note that some invisible system files are not unique, and you may never run **DIRDIF** simultaneously from one directory.

Examples (CCODE=MONOS): monos.crysin monos.atoms monos.lis1

### <span id="page-18-4"></span>**1.8 Acknowledgements**

The following students, co-workers and colleagues have greatly contributed to the development of **DIRDIF** and its sub-programs:

G. Admiraal, H.J. Behm, W.P. Bosman, H.J. Bruins Slot, H.M. Doesburh, R.C. Haltiwanger, J.H. Noordik, Th.W. Hummelink, V. Parthasarathi, P.H.J. Prick, S.B. Sani, G.F. Schafer, C. Smykalla, M. Strumpel, Th.E.M. Van den Hark, W.K.L. Van Havere.

The following colleagues have contributed to the implementation on various computers: G. Baudoux, J.P. Declercq, R. Driessens, R. Olthof-Hazekamp, A.L. Spek, N.P.C. Walker

For part of this research financial aid was obtained from the Dutch National Science Foundations FOMRE, SON and STW.

## <span id="page-19-0"></span>**1.9 DIRDIF documents**

The DIRDIF.PRIMER (this document) with a short write-up of the use of DIRDIF

The DIRDIF HANDOUT, a two-page summary = terminal document

The DIRDIF.ORBASE-GALLERY, a visualisation of the fragments available in the data base.

The DIRDIF USER'S GUIDE with theoretical background (not yet: several reprints are available).

# <span id="page-19-1"></span>**1.10 References**

- 1. Program PHASEX, general procedures: Van den Hark, Th.E.M., Prick, P.A.J. and Beurskens, P.T. (1976) *Acta Crystallogr*. **A32**, 816.
- 2. Pseudo-symmetry: Prick, P.A.J., Beurskens, P.T. and Gould, R.O. (1983) *Acta Crystallogr*. **A39**, 570-576.
- 3. Statistical procedures: Beurskens, P.T., Bosman, W.P., Doesburg, H.M., Van den Hark, Th.E.M., Prick, P.A.J., Noordik, J.H., Beurskens, G., Gould, R.O. and Parthasarathi, V. (1983) Conformation in Biology, R. Srinivasan and R.H. Sarma, eds. (Adenine Press, New York), p. 389.
- 4. The DIRDIF program system, general: Beurskens, P.T. (1985*) Crystallographic Computing, Vol. 3*, G.M. Sheldrick, C. Krueger and Goddard, eds. (Clarendon Press, Oxford), p. 216.
- 5. Program ORIENT: Beurskens, P.T., Beurskens, G., Strumpel, M. and Nordman, C.E. (1987)
- 6. Patterson and Pattersons, J.P. Glusker, B.K. Patterson, and M. Rossi, eds. Clarendon Press, Oxford), p. 356.
- 7. Program TRACOR: Beurskens, P.T., Gould, R.O., Bruins Slot, H.J. and Bosman, W.P. (1987*) Z. Kristallogr***. 179**, 127.
- 8. PHASEX phase expansion procedure: P.T.Beurskens and C.Smykalla (1991*) Direct Methods of Solving Crystal Structures,* ed. H.Schenk, Plenum Press, New York and London, pp. 281.
- 9. Program PATTY: Beurskens, P.T., Admiraal, G., Behm, H., Beurskens, G., Smits, J.M.M. and Smykalla, C. (1991*) Z. Kristallogr*. Suppl.4, p.99.

### <span id="page-19-2"></span> **Reference to DIRDIF-99**

P.T. Beurskens, G. Beurskens, R. de Gelder, S. Garcia-Granda, R.O. Gould, R. Israel and Jan M.M. Smits (1999). The DIRDIF-99 program system, Crystallography Laboratory, University of Nijmegen, The Netherlands.